**Gourmate® Quick Reference Guide – Operators**

# **Gourmate® POS Operation**

### **วิธีท ำกำร Print First Check and Payment**

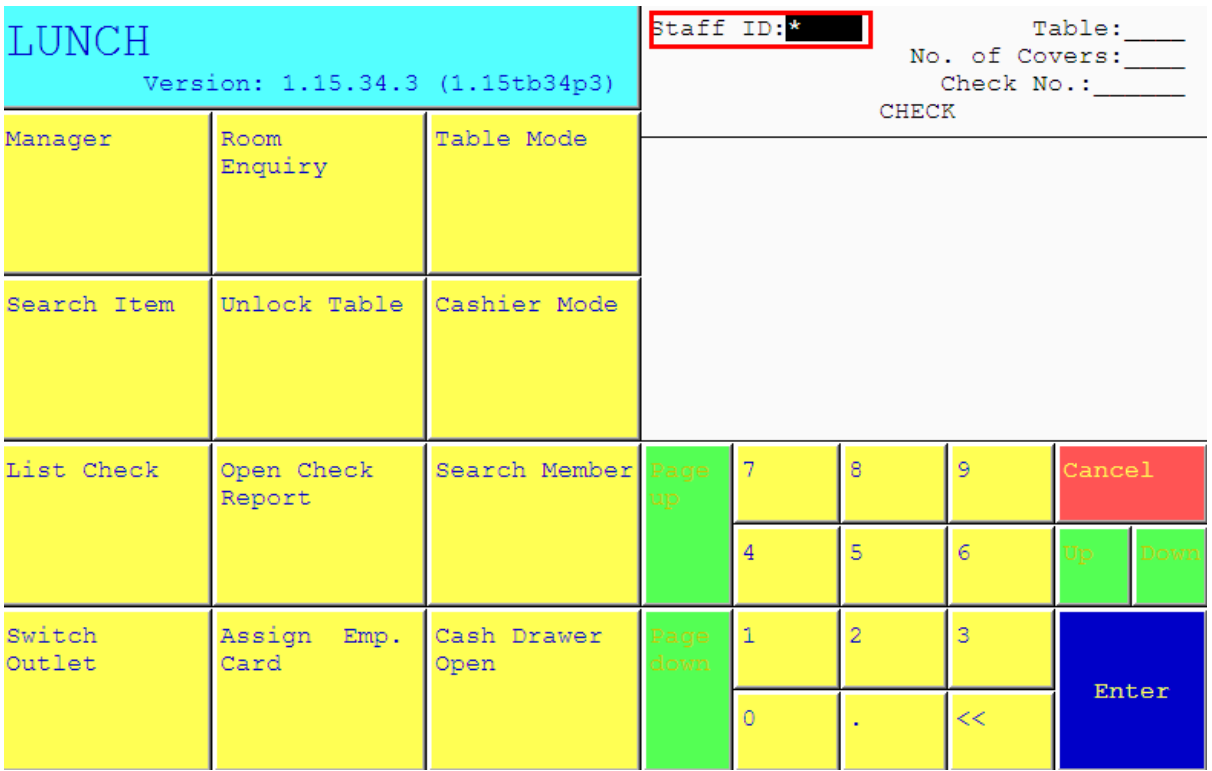

1.ใส่เลขที่ประจ าตัวของพนักงาน(ID) แล้วกด Enter

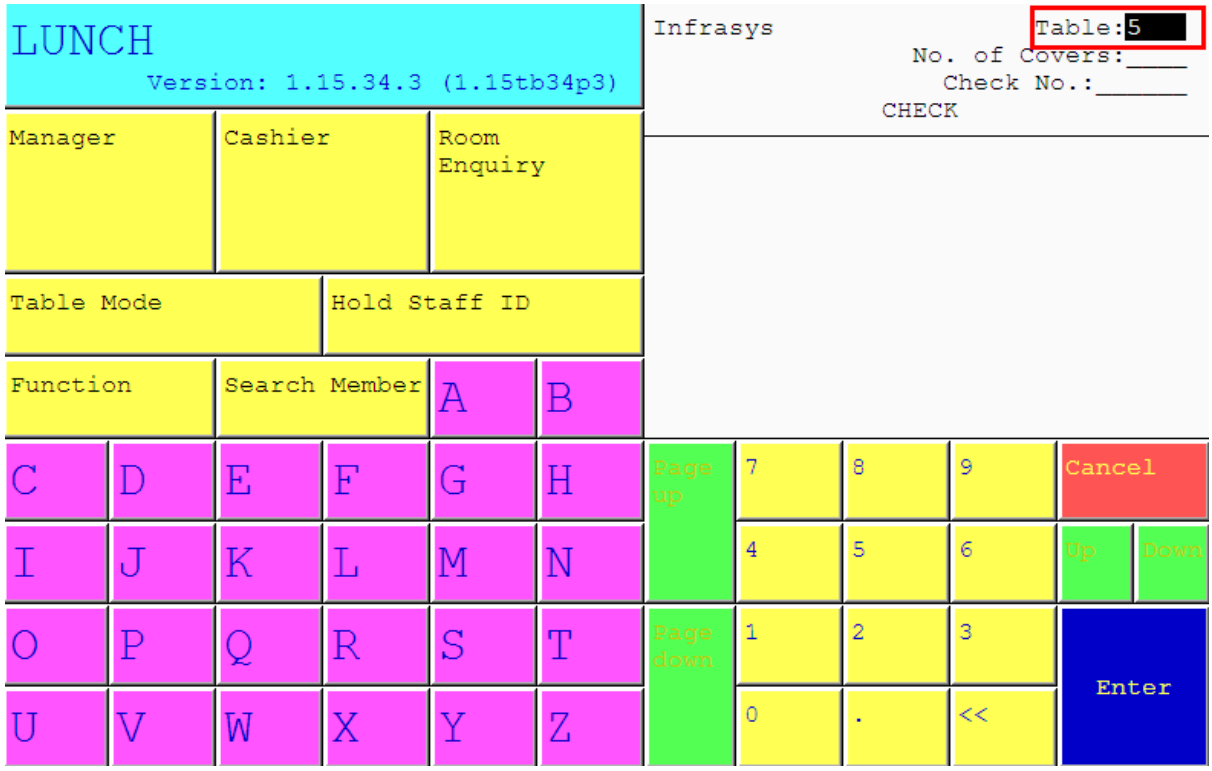

2. ใส่เลขที่โต๊ะที่ต้องการ เช่น แขกนั่งที่โต๊ะ 5 ให้กดเลข 5 แล้ว Enter

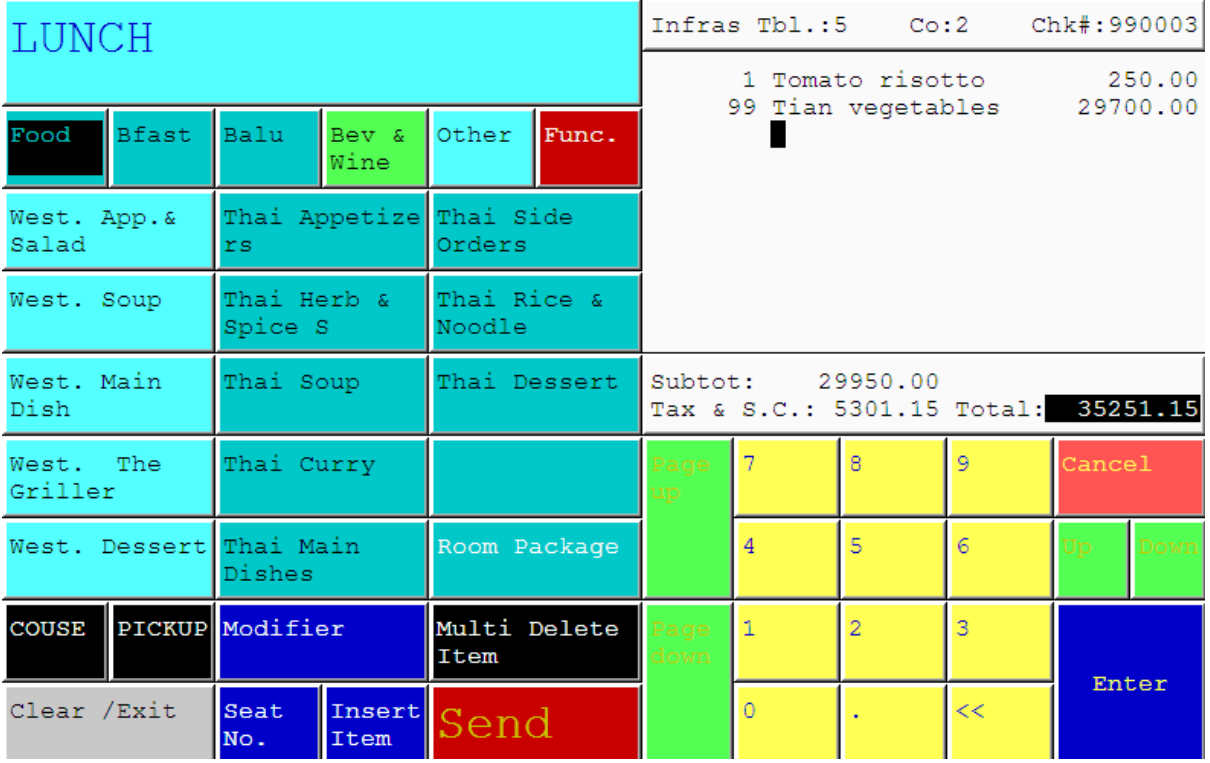

3. รายการอาหารที่สั่งไปแล้วของโต๊ะนั้นๆ จะปรากฎขึ้นมา

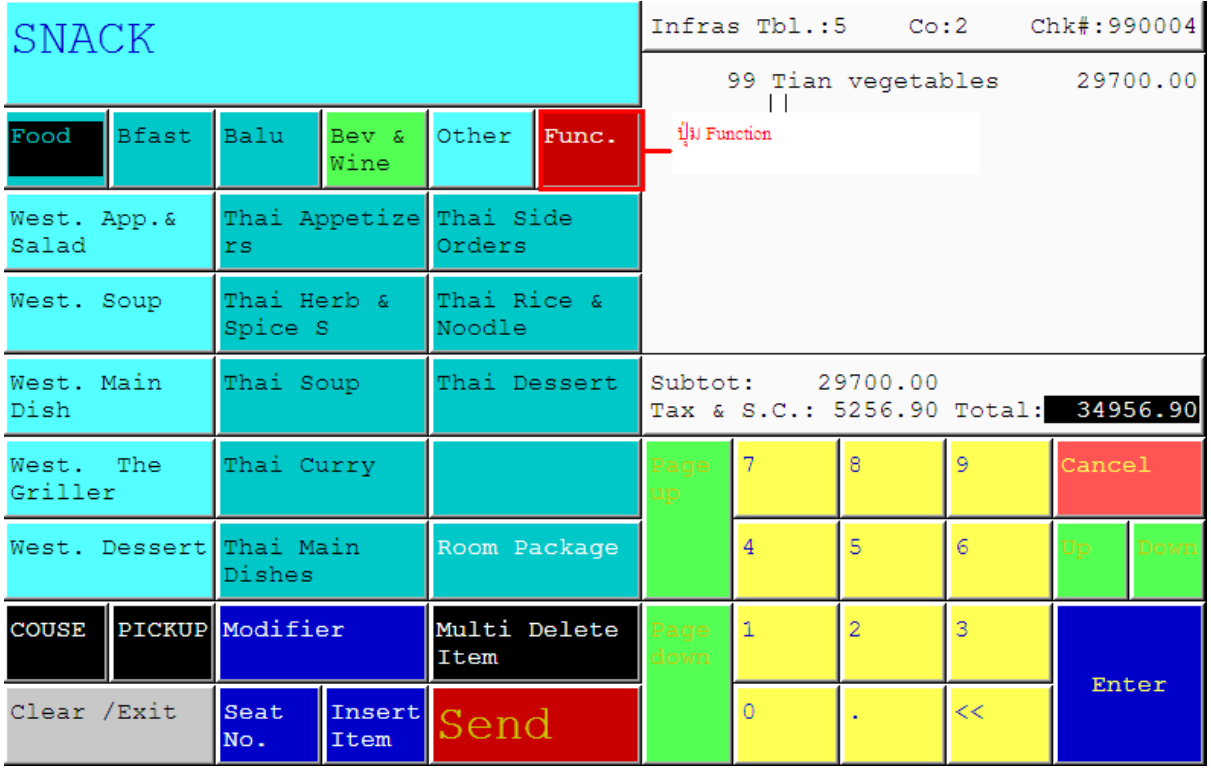

## 4. เลือกกดปุ่ม Function

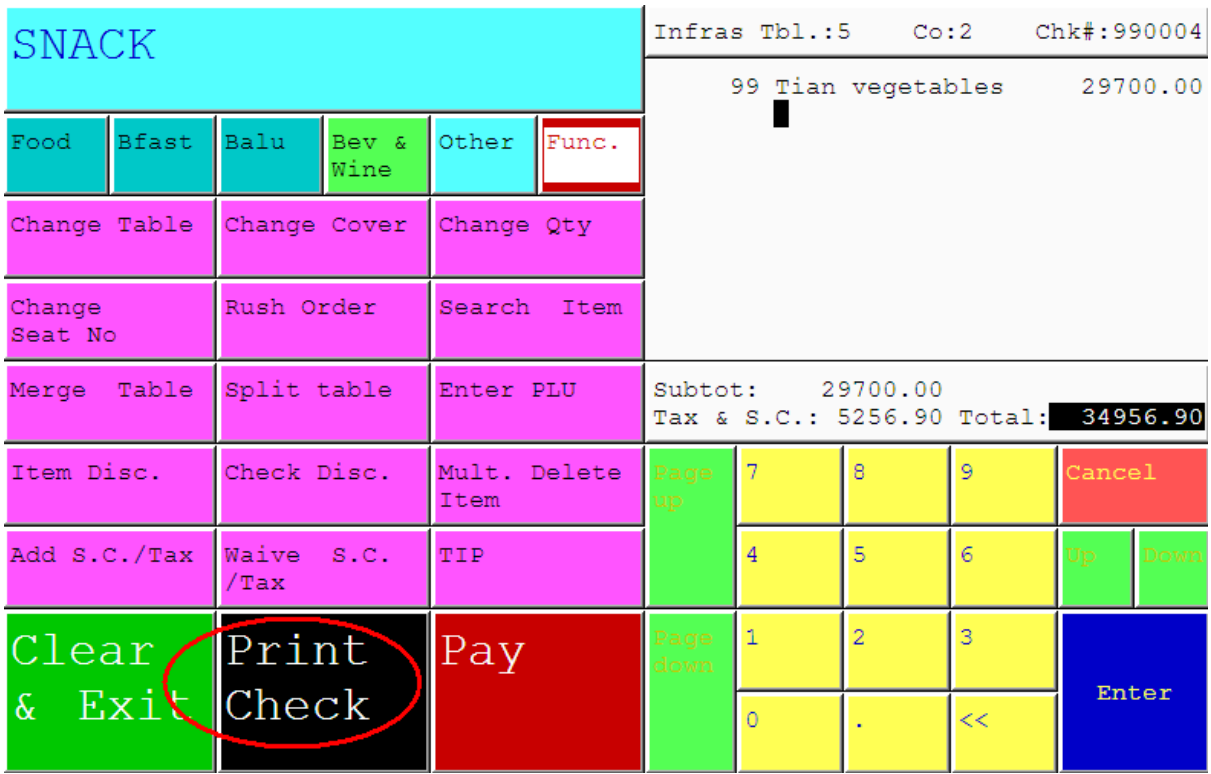

5. ระบบจะแสดง function ในระบบมาที่หน้าจอ ให้เลือก ปุ่ม Print Check ระบบจะทำการPrint first check เพื่อนำไปแสดงต่อแขกในการตรวจเช็ครายการอาหารว่าถูกต้องหรือไม่ หรือถ้าแขก ้ ได้รับส่วนลดต่างๆ จะแสดงต่อเจ้าหน้าที่ พร้อมทั้ง ชำระค่าใช้จ่ายไม่ว่าจะเป็น ชำระแบบเงินสด ช าระโดยบัตรเครดิต หรือถ้าเป็นแขกที่พักในโรงแรมก็จะเซ็นชื่อ ในเอกสารนี้ด้วย

#### **ตัวอย่ำงของ First check**

Coffee shop Genex Solutions Co., Ltd<br>891/24-25 Rama III Road Bangpongpang Yannawa Bangkok 10120<br>Bangkok 10120<br>Fet66 22 841234 Fax:66 22 843944<br>TAX INVOICE [ABB] VAT INCLUDED POS-ID: (11) F 83011 23 00079 Date: 02 Jun, 09 Time: 16:03 Cover : 2<br>Cover : 2<br>CHK# : 990004 Fable: 5 Cashier:

Xi Tian vegetables 29,700.00

Sub Food 29,700.00

Sub-Total 29,700.00<br>Service10% 2,970.00<br>VAT 7% 2,286.90

Total 34,956.90 -------------

TIP#:

ROOM#:

Customer Signature

**NAME** 

16:41 Thank You Print: 2

## <u>หลังจากที่ได้รับการชำระจากแขกเรียบร้อยแล้วให้ทำตามขั้นตอน ดังต่อไปนี้เพื่อทำการ</u>

#### Payment

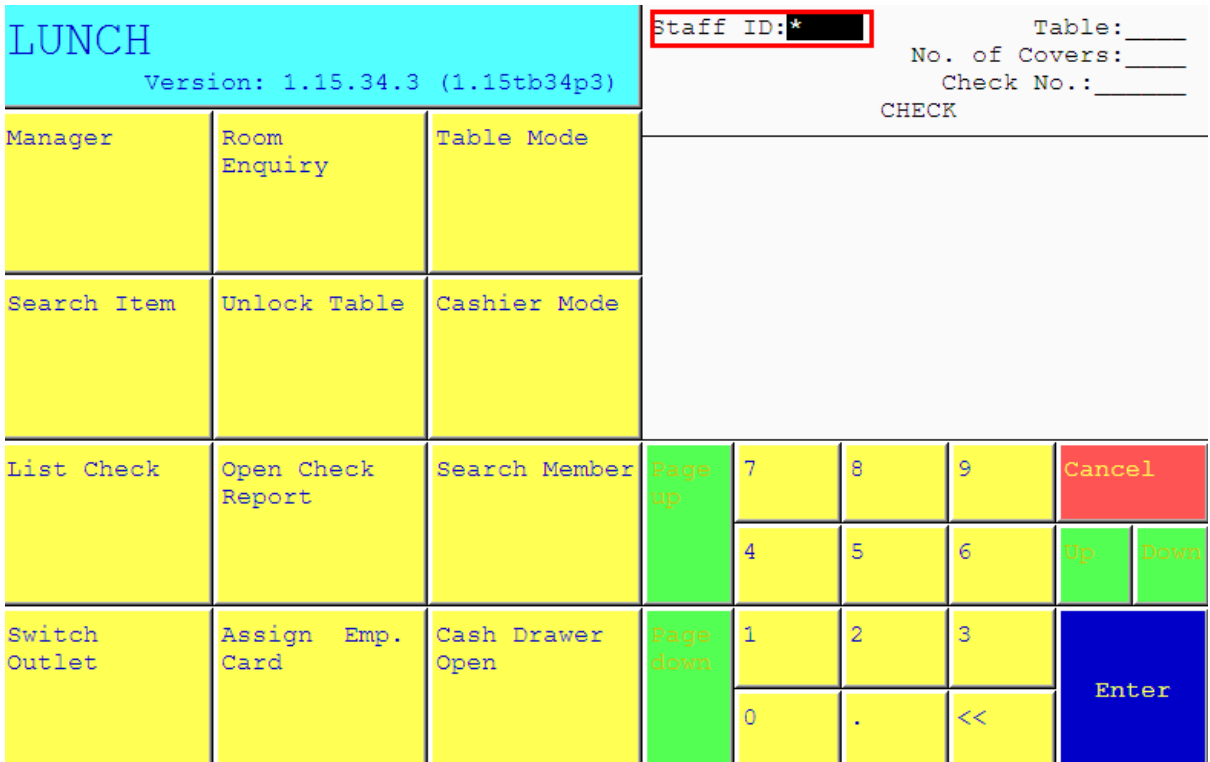

1.ใส่เลขที่ประจ าตัวของพนักงาน(ID) แล้วกด Enter

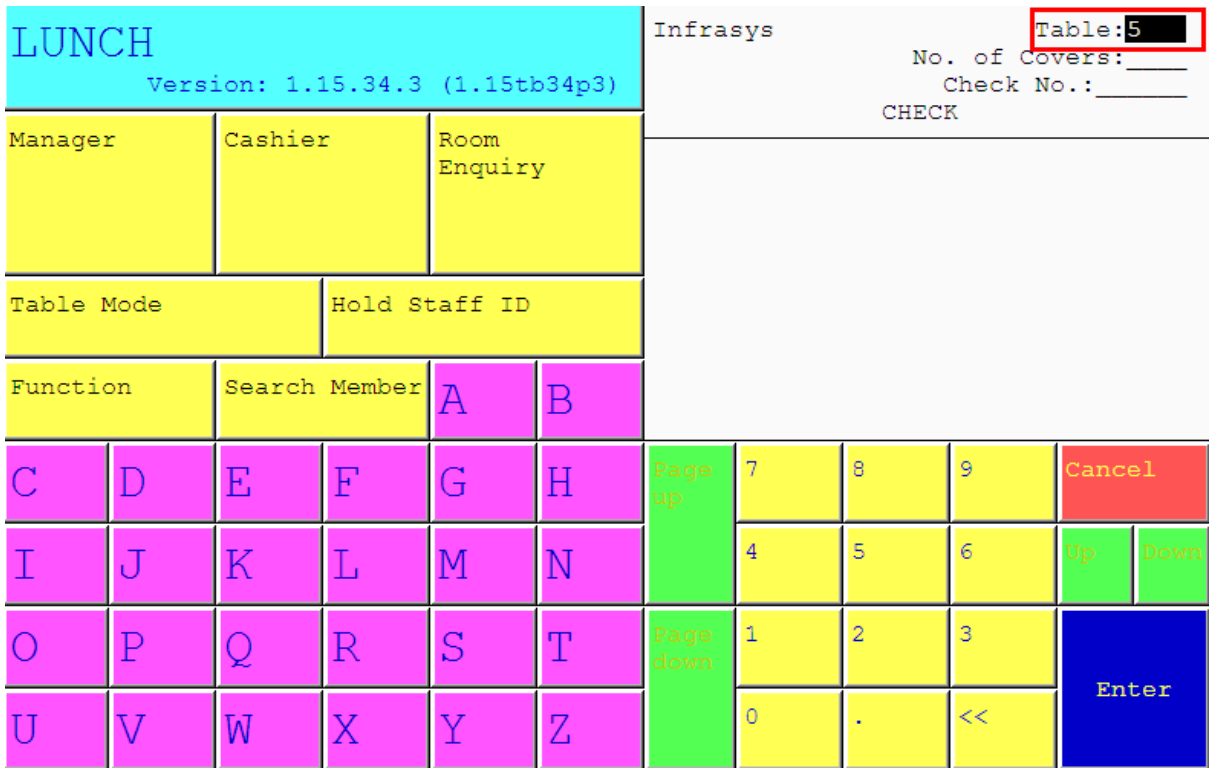

2. ใส่เลขที่โต๊ะที่ต้องการเพิ่มรายการอาหารและเครื่องดื่มให้แขก เช่นแขกนั่งที่โต๊ะ 5

ให้กดเลข 5 แล้ว Enter

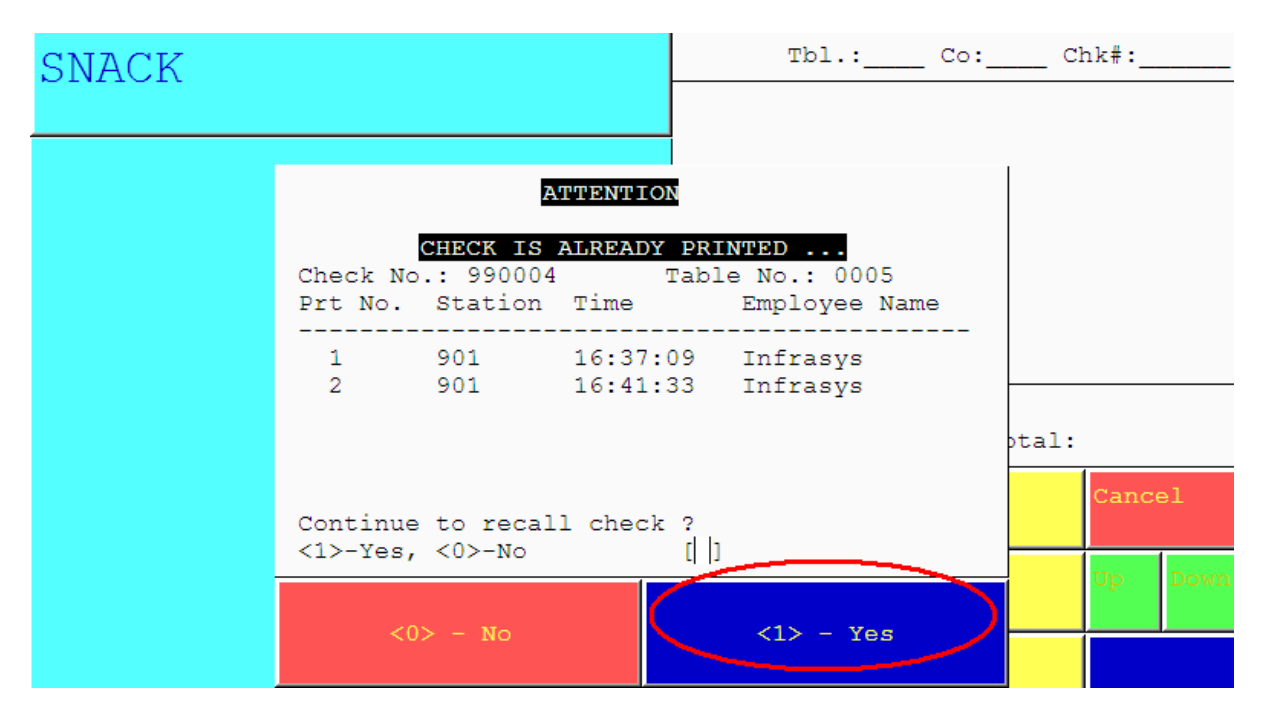

3. ระบบจะแสดงว่าโต๊ะดังกล่าวได้ทำการ print first check มาแล้วกี่ครั้ง และพนักงานคนไหน เป็นคนสั่ง print ถ้าหากเราต้องการใช้งานโต๊ะนี้ ให้กด <1> - Yes

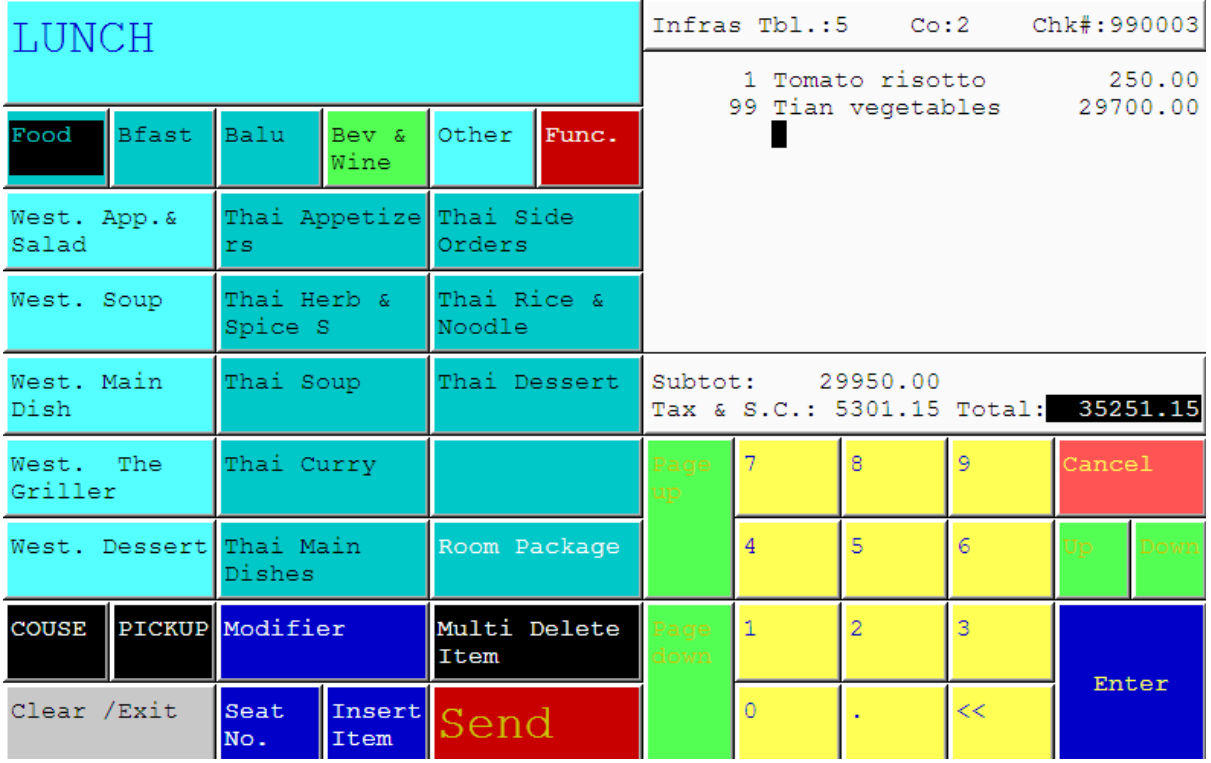

4. รายการอาหารที่สั่งไปแล้วของโต๊ะนั้นๆ จะปรากฎขึ้นมา

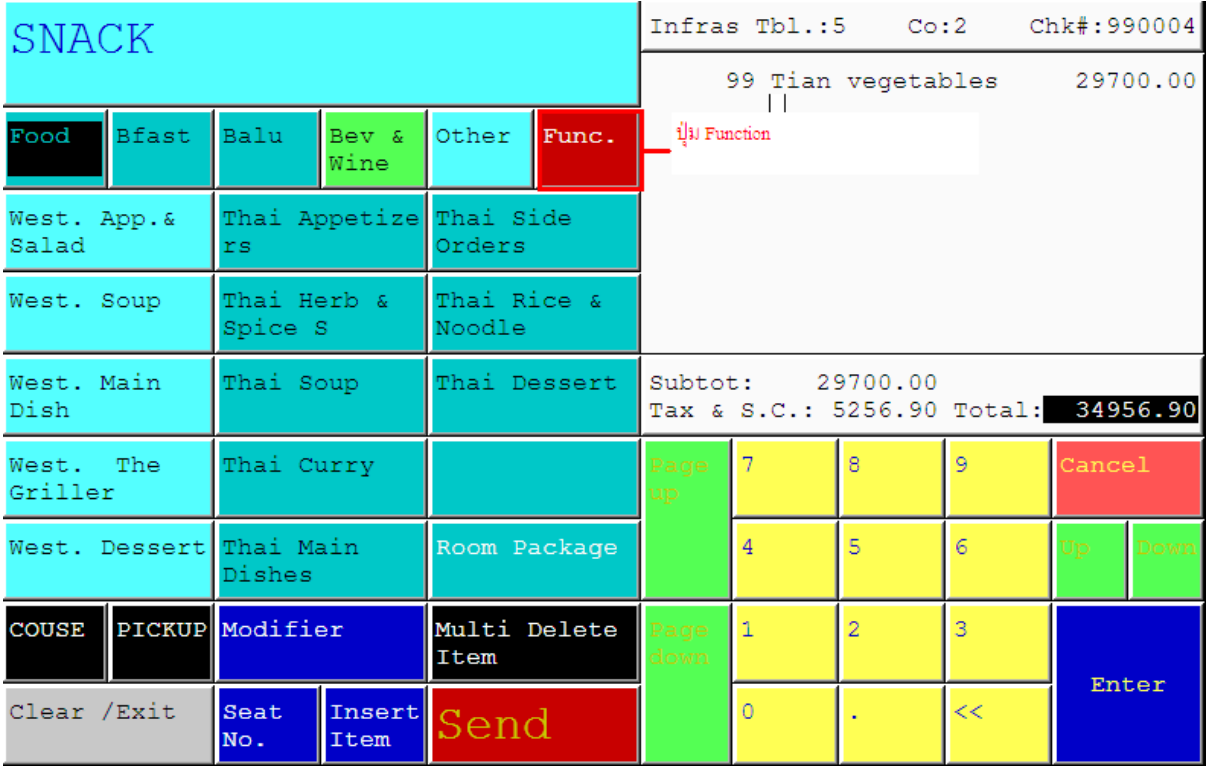

5. เลือกกดปุ่ม Function

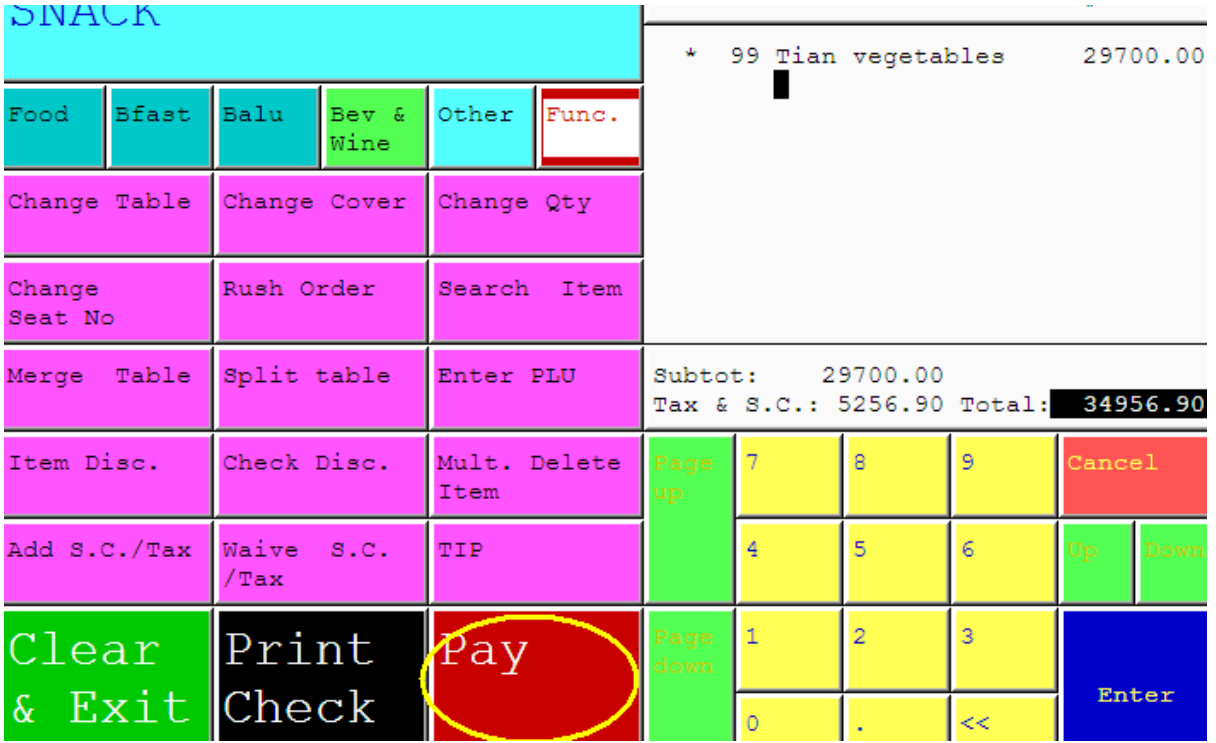

6. กดเลือก ปุ่ม Pay หรือ Paid

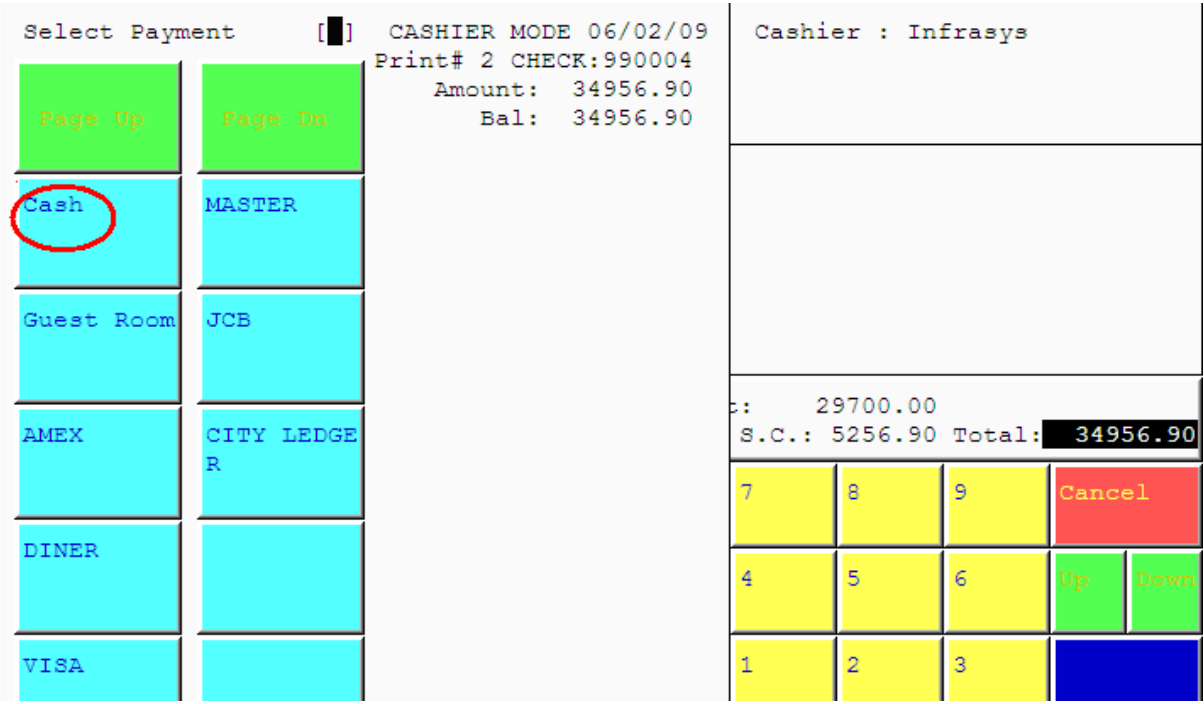

7. หน้าจอจะแสดงประเภทของการทำการจ่ายให้เลือก ถ้าแขกต้องการจ่ายเป็น เงินสดให้กด เลือก Cash หรือเลือกตามประเภทของการจ่ายตามที่แขกได้ทำการชำระ และกด Enter จำนวน เงินจะแสดงให้เห็น ให้กด Enter เพื่อยืนยันการจ่าย หลังจากนั้นระบบ จะทำการ Print Recipe เพื่อนำไปให้กับแขกไว้เป็นหลักฐาน หรือเก็บไว้เพื่อทำการจัดส่งเอกสารดังกล่าวต่อไป